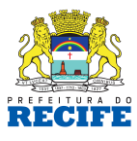

# Caderno de Orientações

Emissão de NFS-e - Sociedades Simples ISSQN recolhido pelo número de profissionais

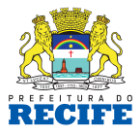

## **PREFEITURA DO RECIFE**

**Prefeito:** Geraldo Júlio de Mello Filho **Vice-Prefeito:** Luciano Siqueira

**SECRETÁRIO DE FINANÇAS**

Roberto Chaves Pandolfi

## **SECRETÁRIO EXECUTIVO DE TRIBUTAÇÃO** Márcio Gustavo Tavares Gouveia de Carvalho

**GERENTE GERAL DE TRIBUTOS MERCANTIS** Prosperino Sarubbi Neto

**UNIDADE DE FISCALIZAÇÃO TRIBUTÁRIA** Carlos Augusto Cavalcanti de Carvalho

## **DIVISÃO DE PROJETOS ESPECIAIS**

Jorge da Silva Oliveira

## **EQUIPE TÉCNICA**

Maria de Fátima Regueira Rossiter Cláudia Jacobovitz Torban Maria do Socorro Alves Paulo Maurício Gonçalves

 $2$  de  $19$ 

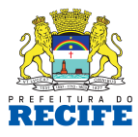

# **SUMÁRIO**

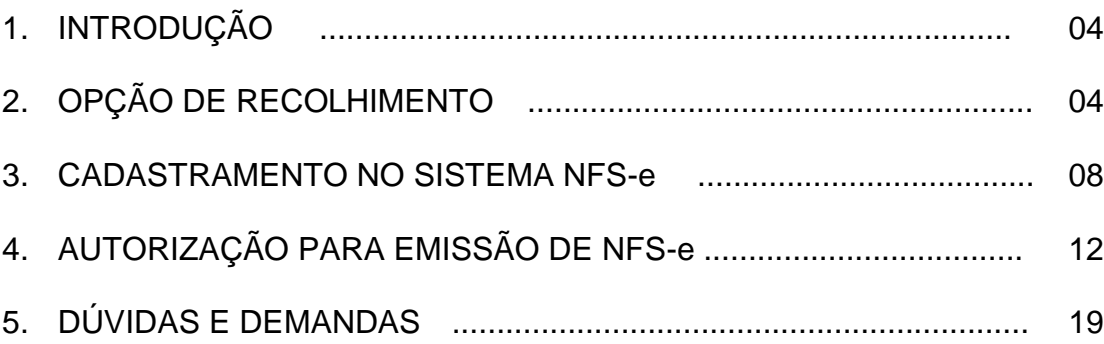

Cais do Apolo, 925 Recife - Pernambuco CEP 50.030-903 fone (81) 3355.8000 www.recife.pe.gov.br

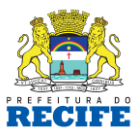

## **1) INTRODUÇÃO**

Este manual busca informar, de maneira sucinta e numa linguagem acessível, os passos que devem ser seguidos pelas SOCIEDADES SIMPLES que recolhem o ISSQN pelo número de profissionais habilitados e que, a partir de 2015, passam a ser obrigadas a emitir o documento fiscal eletrônico.

São três os passos que devem ser seguidos para possibilitar a emissão de Nota Fiscal de Serviços Eletrônica – NFS-e pelo sistema da Prefeitura do Recife, cujo recolhimento é feito na forma do §1º do artigo 117- A, da Lei 15.563/91. São eles:

- Efetuar a opção do tipo de recolhimento do ISSQN;
- Solicitar cadastramento no Sistema da NFS-e;
- Solicitar autorização para emissão de NFS-e.

## **2) OPÇÃO DE RECOLHIMENTO**

A opção do tipo de recolhimento, se pelo faturamento ou pelo número de profissionais habilitados, era definida pelo primeiro recolhimento.

No entanto, com a migração para o Sistema da NFS-e, por se tratar de sistema informatizado que deve ser customizado para a forma de recolhimento escolhida, será necessário que o contribuinte faça a solicitação de opção prévia, por meio de processo eletrônico.

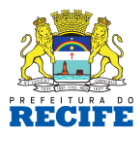

O procedimento é fácil, rápido e seguro. No site da Prefeitura do Recife - **[www.recife.pe.gov.br](http://www.recife.pe.gov.br/)**, tem-se acesso ao Portal da SEFIN de duas formas: ou por meio de um *menu* localizado do lado esquerdo da página, ou por meio de um *banner* situado no canto inferior direito da mesma página, conforme pode ser observado na figura a seguir:

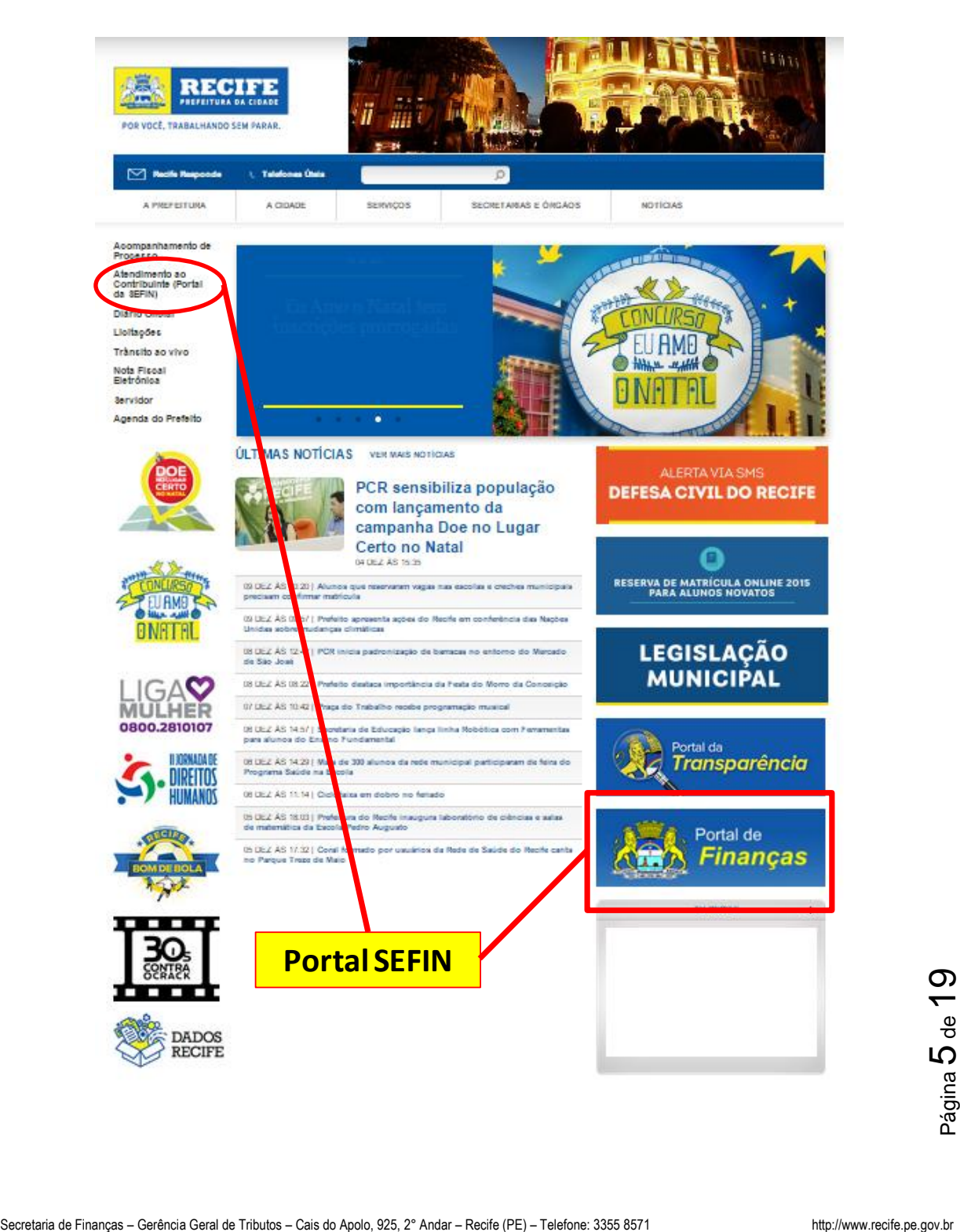

Cais do Apolo, 925 Recife - Pernambuco CEP 50.030-903 fone (81) 3355.8000 www.recife.pe.gov.br

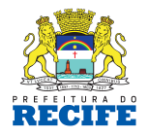

Acessa-se então a opção Pessoa Jurídica e escolhe-se na lista o processo TIPO DE RECOLHIMENTO DO ISS PARA AS SOCIEDADES SIMPLES.

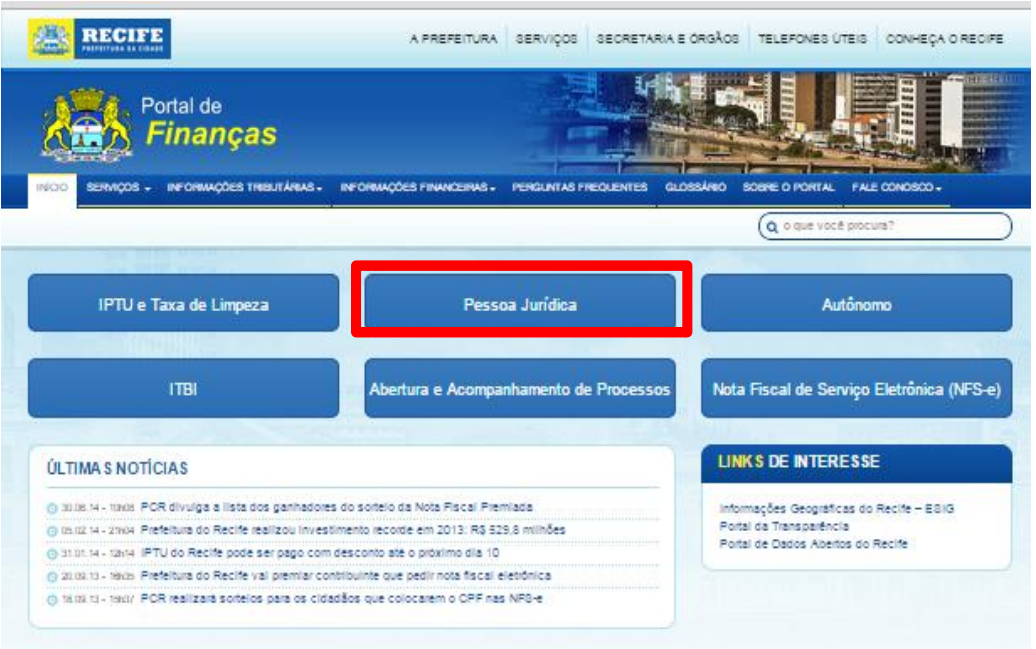

O processo é simples e totalmente eletrônico. São necessários para abrir o processo:

- a) Preenchimento dos dados do responsável fazendário pela empresa/sociedade;
- b) Preenchimento dos dados da empresa que servirão para atualização cadastral;
- c) Escolha do tipo de recolhimento;
- d) Anexação dos seguintes documentos:
	- CNPJ da empresa;
	- RG (ou documento equivalente com assinatura legível) do responsável fazendário identificado no item (a);

digitalizada e anexada ao processo;<br>
صحيحة<br>Secretaria de Finanças – Gerência Geral de Tributos – Cais do Apolo, 925, 2° Andar – Recife (PE) – Telefone: 3355 8571<br>http://www.recife.pe.gov.br - petição dirigida à Prefeitura (modelo anexo ao processo) que deve ser assinada pelo responsável fazendário identificado no item (a), digitalizada e anexada ao processo;

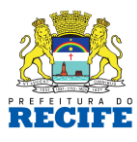

- contrato social atualizado ou documento equivalente.

Quando do envio do processo, o contribuinte visualizará seu número na própria tela de seu computador, assim como receberá um e-mail informando tal número.

**Obs.:** tratando-se de processo cuja troca de informações dar-se-á eletronicamente, é de suma importância que o e-mail indicado no processo seja de alguém que possa acompanhá-lo, visualizando possíveis exigências no decorrer da análise.

A tramitação do processo poderá ser acompanhada no site da Prefeitura, acessando-se o Portal da SEFIN, na opção Abertura e Acompanhamento de Processos > Acompanhamento de Processos > Situação Atual.

Possíveis exigências serão comunicadas através de e-mail institucional e terá o seguinte modelo:

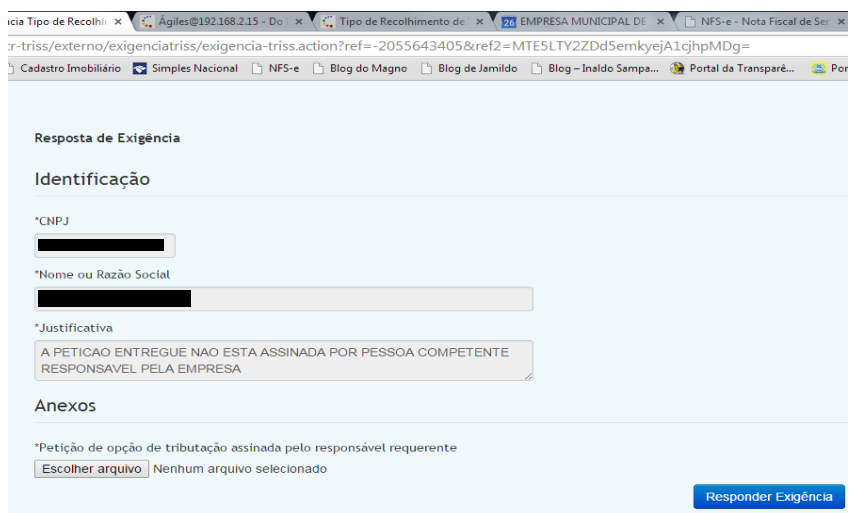

Quando do deferimento ou indeferimento do processo de opção, o contribuinte receberá um e-mail informativo.

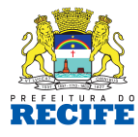

## **3) CADASTRAMENTO NO SISTEMA NFS-e**

Para ter acesso ao Sistema da NFS-e, seja contribuinte do ISSQN ou não, existem duas opções:

## **Contribuinte SEM certificado digital (pessoa jurídica)**

## Acessa-se o sistema:

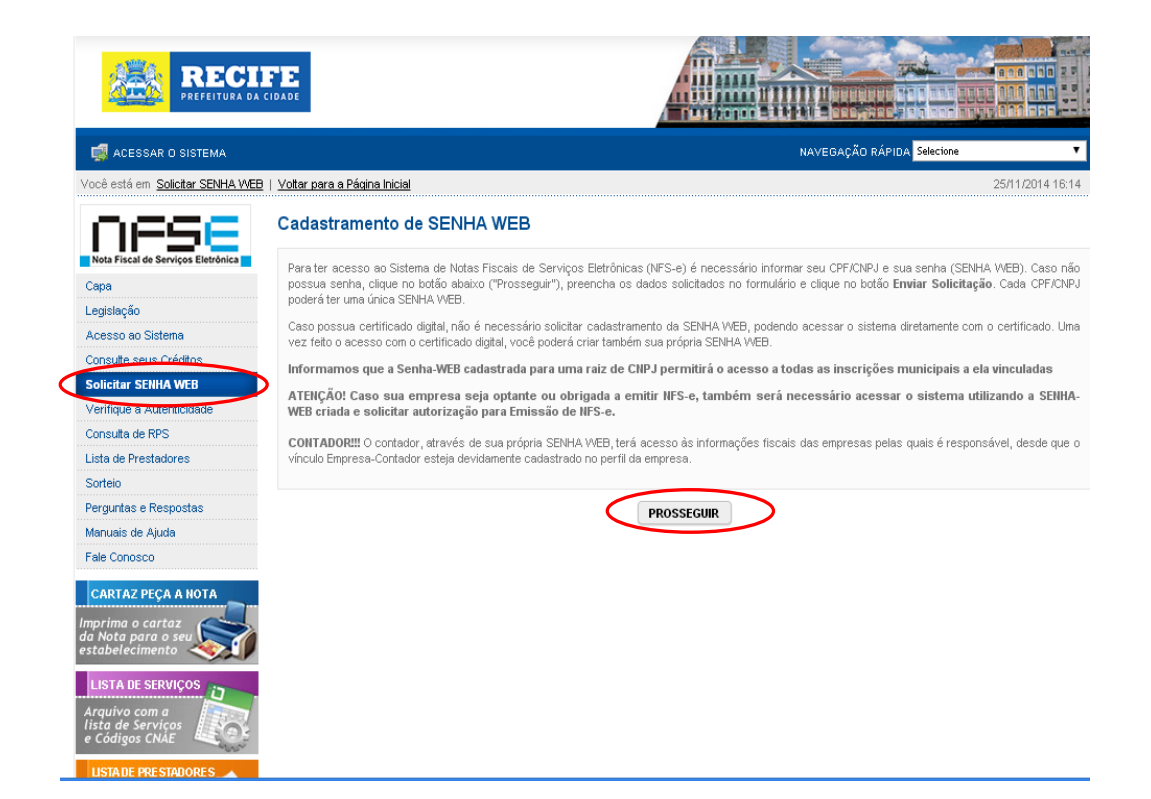

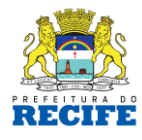

Preenche os dados da empresa/sociedade e cadastra a senha desejada:

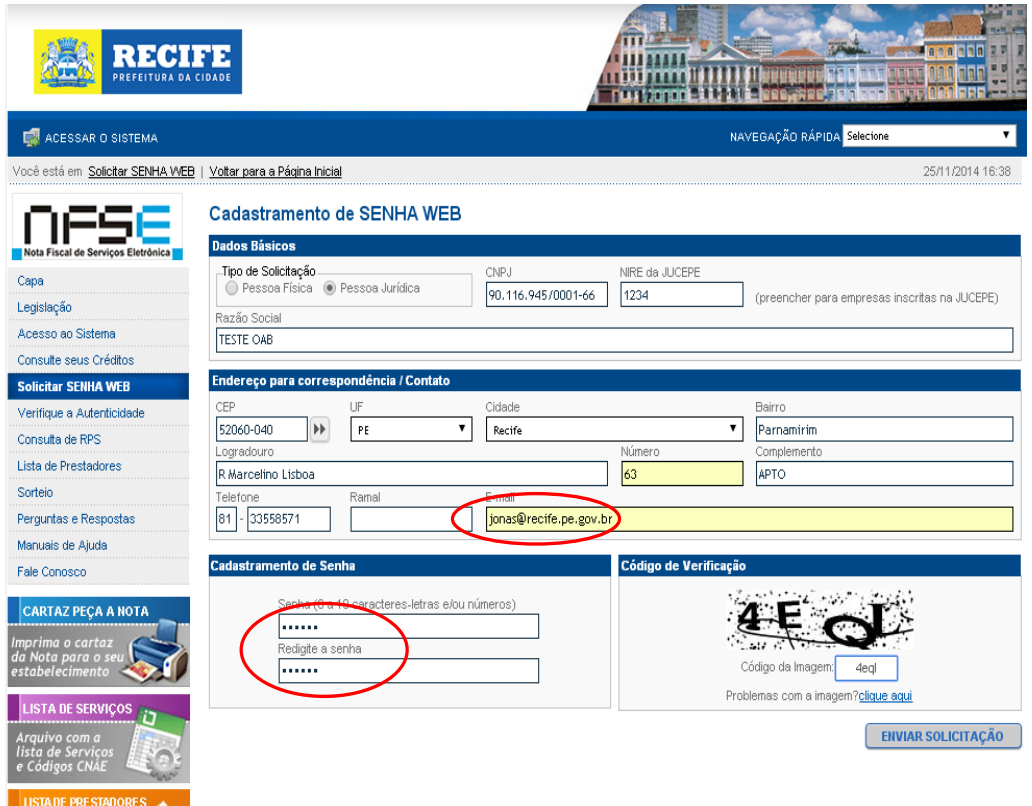

Atente-se para a importância do e-mail cadastrado que possibilitará, em caso de esquecimento ou bloqueio, a recuperação da senha.

Por uma questão de segurança, a liberação da senha para pessoas jurídicas é precedida de um rito formal. É necessário imprimir uma solicitação, que é gerada pelo próprio Sistema da NFS-e, e requerer o desbloqueio da senha web via processo eletrônico que deverá ser aberto também no Portal da SEFIN, acessando-se:

[www.recife.pe.gov.br](http://www.recife.pe.gov.br/) > Portal SEFIN > Pessoa Jurídica > Desbloqueio Senha Web Pessoa Jurídica.

Secretaria de Finanças – Gerência Geral de Tributos – Cais do Apolo, 925, 2° Andar – Recife (PE) – Telefone: 3355 8571 http://www.recife.pe.gov.br<br>Becretaria de Finanças – Gerência Geral de Tributos – Cais do Apolo, 925, 2 O contribuinte poderá visualizar as explicações sobre o trâmite do processo através do próprio Sistema da NFS-e.

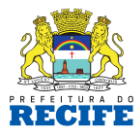

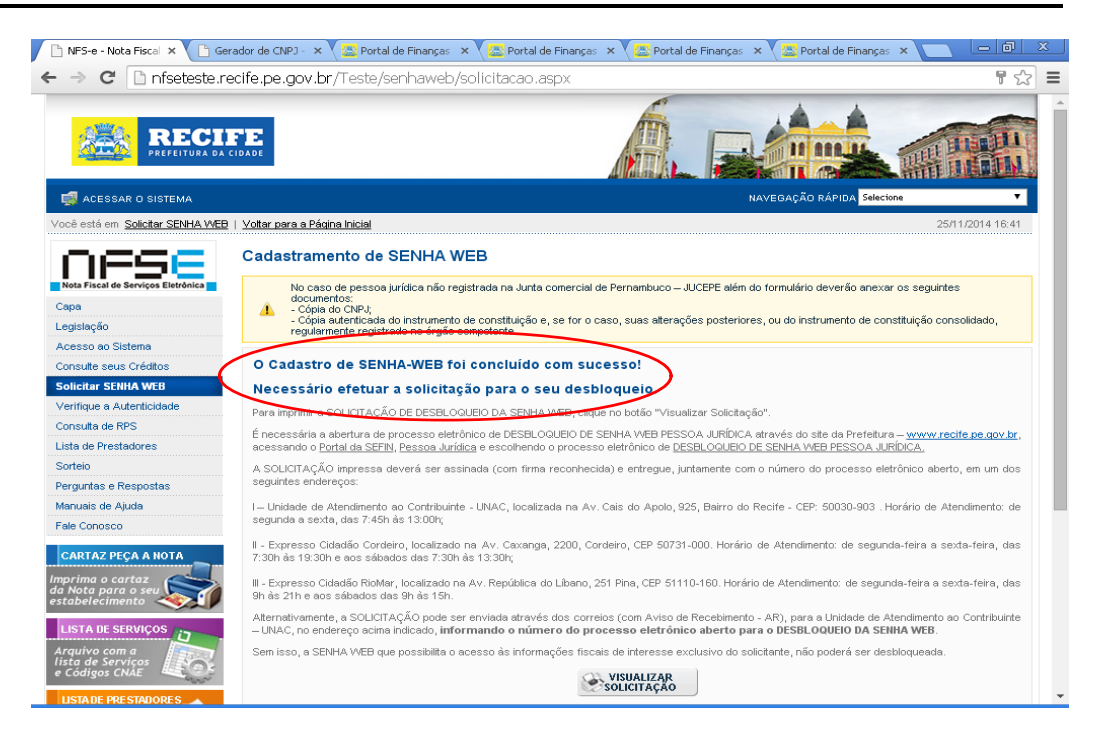

## Formulário para desbloqueio da Senha WEB:

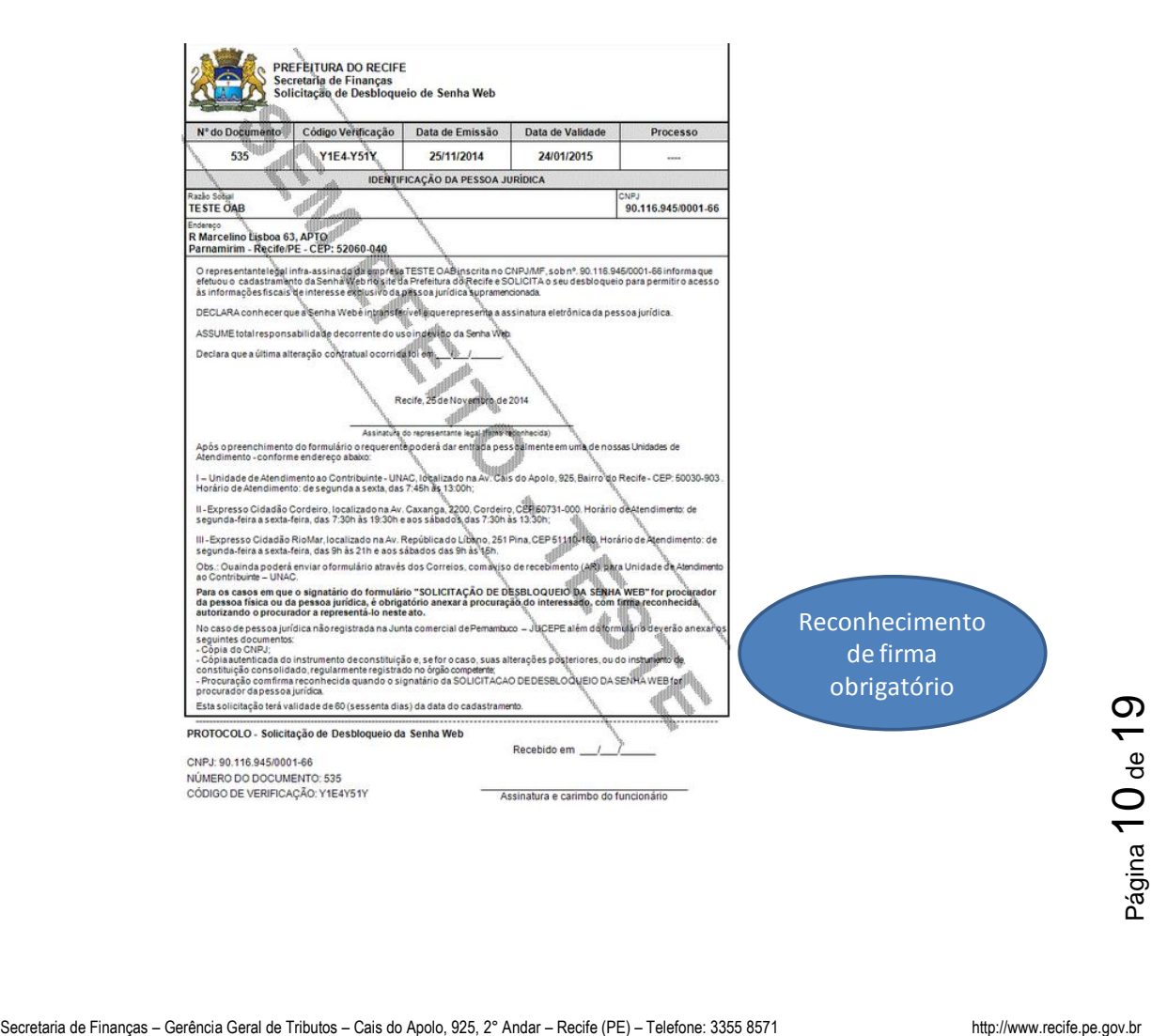

Cais do Apolo, 925 Recife - Pernambuco CEP 50.030-903 fone (81) 3355.8000 www.recife.pe.gov.br

 $\overline{1}$ 

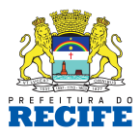

Para abrir o Processo de Desbloqueio de Senha Web Pessoa Jurídica, são necessários:

- a) Preenchimento dos dados da empresa/sociedade;
- b) Anexação dos seguintes documentos:
	- CNPJ da empresa/sociedade;
	- contrato social atualizado ou documento equivalente;
	- procuração ou autorização, quando for o caso.

Além disso, após a abertura do processo, é necessária a apresentação do formulário de desbloqueio da senha web, devidamente assinado e com firma reconhecida, em um dos Centros de Atendimento ao Contribuinte – CAC (Edifício Sede da PCR, Expresso Cidadão RioMar ou Expresso Cidadão do Cordeiro).

**Obs.:** atentar para o fato de que algumas empresas/sociedades necessitam da assinatura de mais de um sócio para que a representação seja plena. Nesses casos, as assinaturas serão exigidas conforme disposto no contrato social atualizado ou documento equivalente.

## **Contribuinte COM certificado digital (pessoa jurídica)**

Secretaria de Finanças – Gerência Geral de Tributos – Cais do Apolo, 925, 2° Andar – Recife (PE) – Telefone: 3355 8571 http://www.recife.pe.gov.br<br>Página 11 de Finanças – Gerência Geral de Tributos – Cais do Apolo, 925, 2° O contribuinte Pessoa Jurídica que possua certificação digital poderá acessar o sistema automaticamente, liberando, inclusive, sua própria senha web para os casos em que não esteja portando o certificado digital.

Cais do Apolo, 925 Recife - Pernambuco CEP 50.030-903 fone (81) 3355.8000

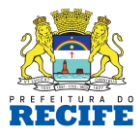

## **4) AUTORIZAÇÃO PARA EMISSÃO DE NFS-e**

Uma vez cumprido o requisito de cadastramento e liberação da senha web, o contribuinte já pode acessar o sistema. Basta para tal preencher o número do CNPJ (no caso das Pessoas Jurídicas) e digitar a senha ou utilizar o certificado digital, conforme o caso.

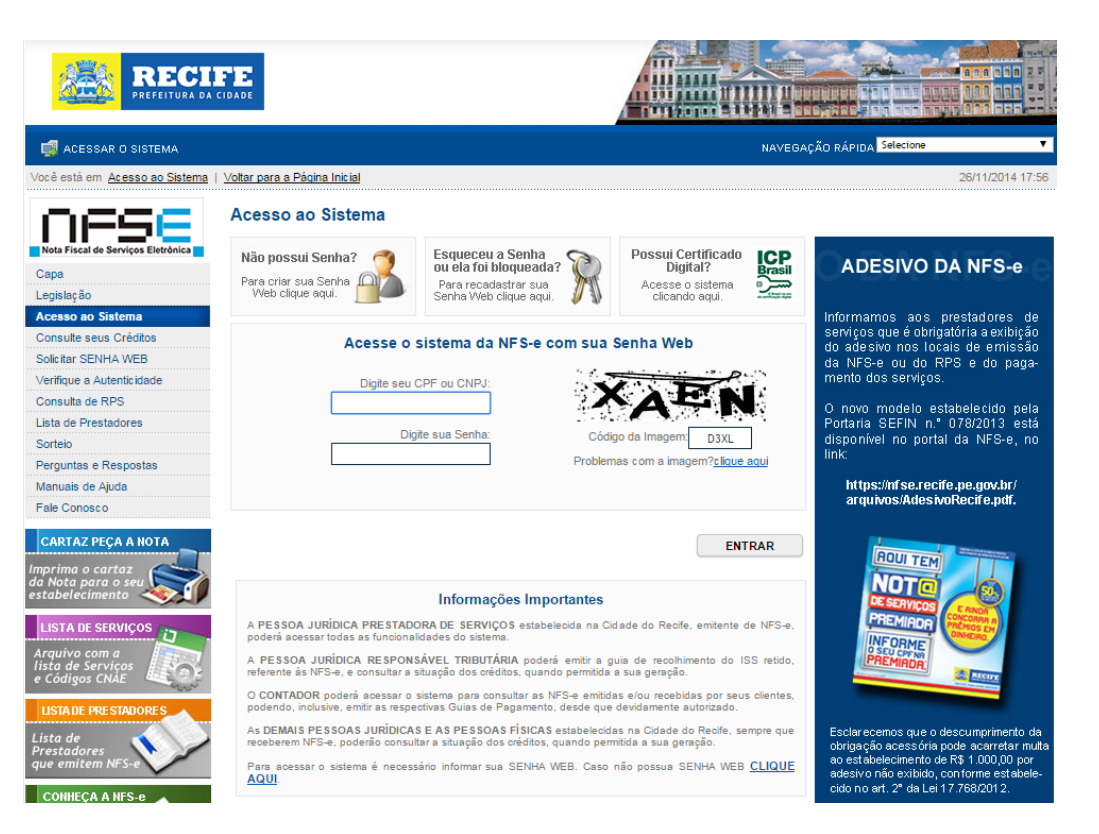

Quando do primeiro acesso, é necessário o preenchimento e configuração do perfil do contribuinte. Esta configuração do perfil é de extrema importância para que não ocorram erros na emissão dos documentos fiscais e para que seja possível que a Prefeitura mantenha contato com o contribuinte.

Secretaria de Finanças – Gerência Geral de Tributos – Cais do Apolo, 925, 2° Andar – Recife (PE) – Telefone: 3355 8571 http://www.recife.pe.gov.br<br>Pacetaria de Finanças – Gerência Geral de Tributos – Cais do Apolo, 925, 2° Periodicamente, o Sistema da NFS-e solicita aos usuários a confirmação dos dados de seu perfil.

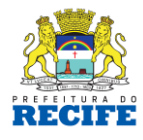

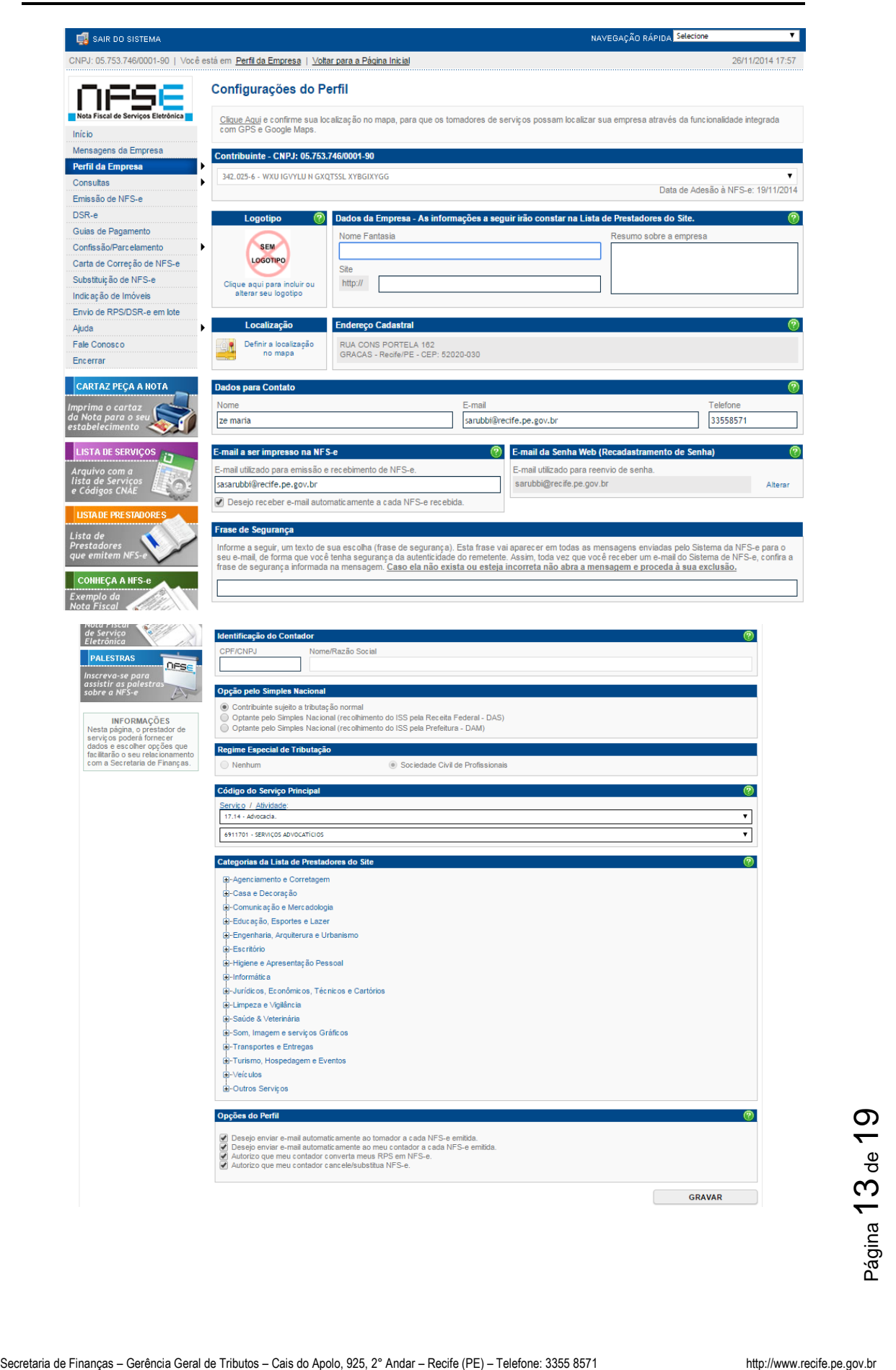

Cais do Apolo, 925 Recife - Pernambuco CEP 50.030-903 fone (81) 3355.8000 www.recife.pe.gov.br

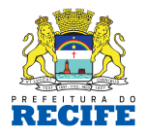

Por meio do Sistema da NFS-e também existe a possibilidade do contribuinte gerenciar o poder de seus funcionários nos acessos ao sistema em nome da empresa/sociedade.

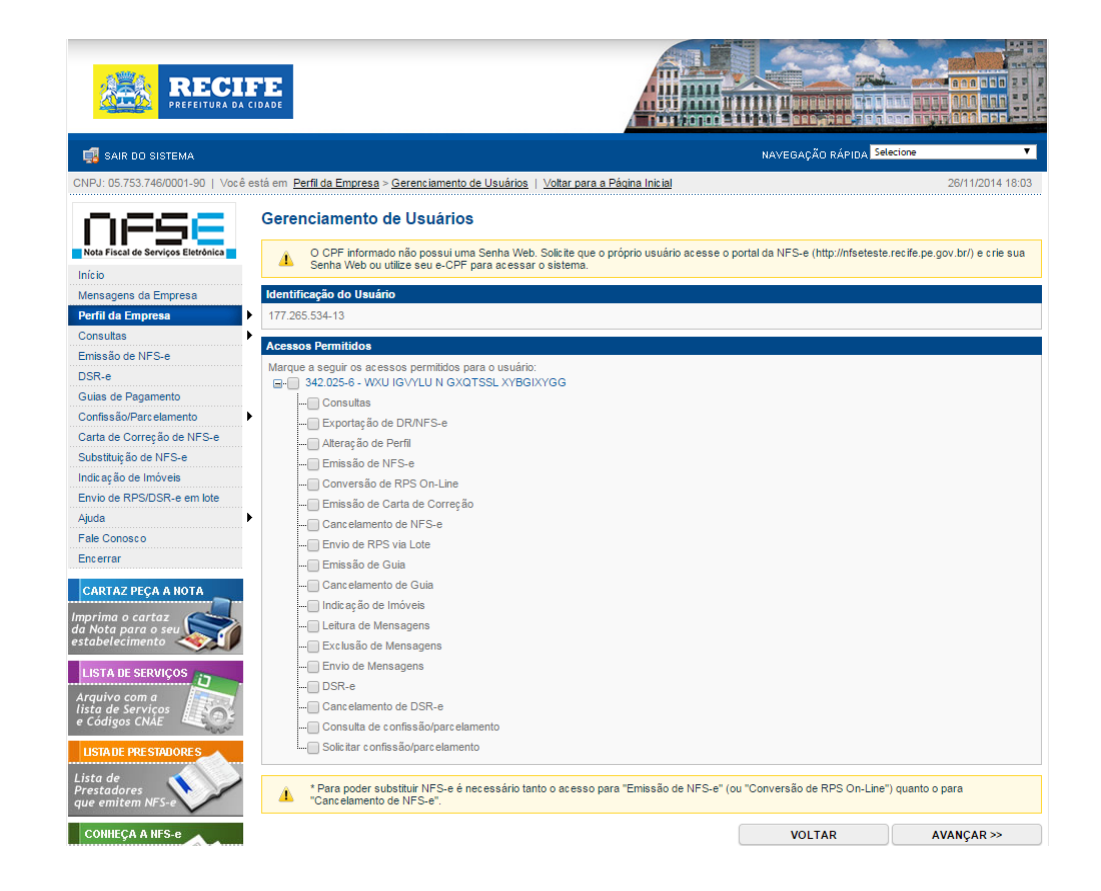

Configurado o perfil e feito o gerenciamento dos usuários do sistema, resta pedir a autorização para a emissão de NFS-e.

A solicitação é feita por meio de uma opção no lado esquerdo da página do sistema, após o usuário ter feito seu acesso.

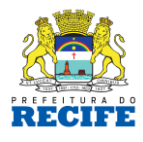

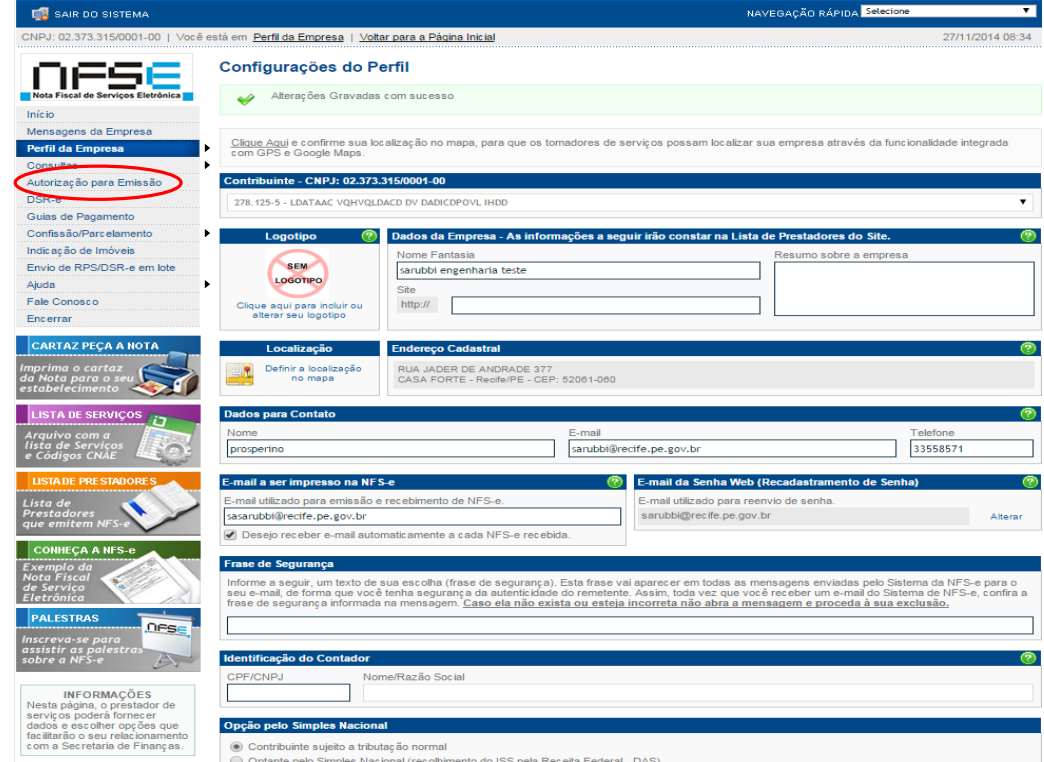

O Sistema só possibilita a emissão de NFS-e por empresas/sociedades que possuam no Cadastro Mercantil do Recife ao menos uma CNAE – Classificação Nacional de Atividade Econômica de serviço, tributável pelo ISSQ. Se a condição estiver satisfeita, a autorização de emissão é feita automaticamente.

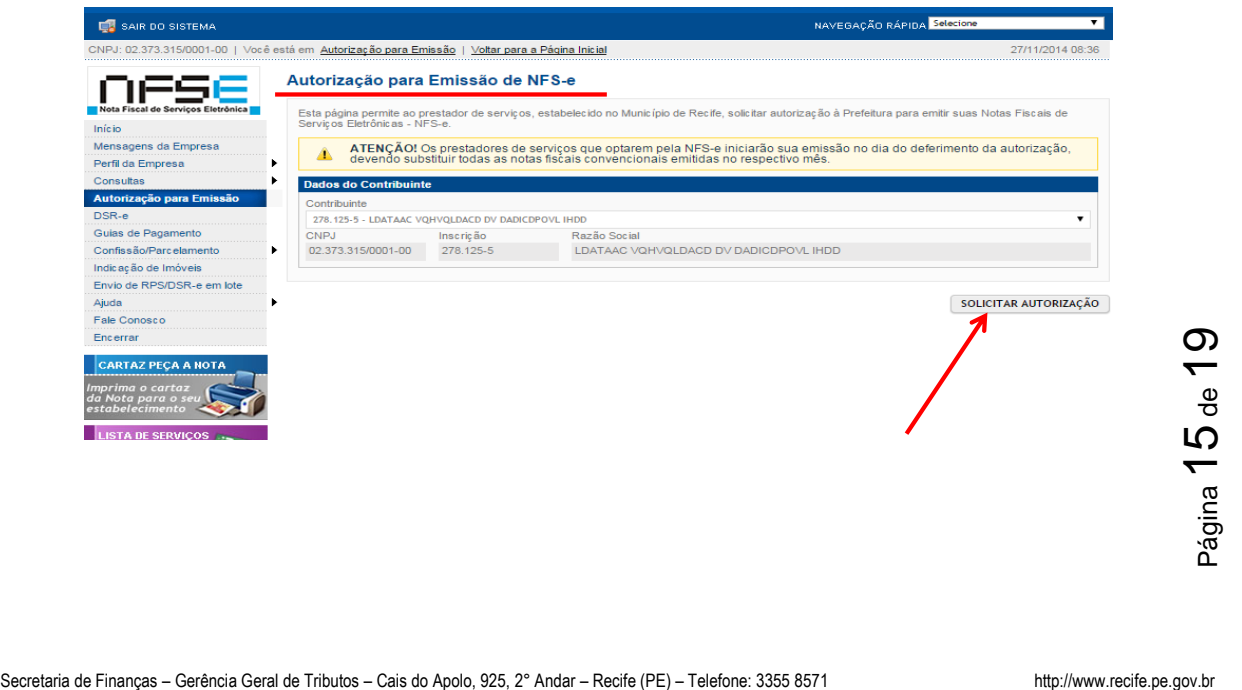

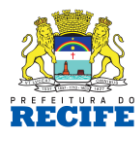

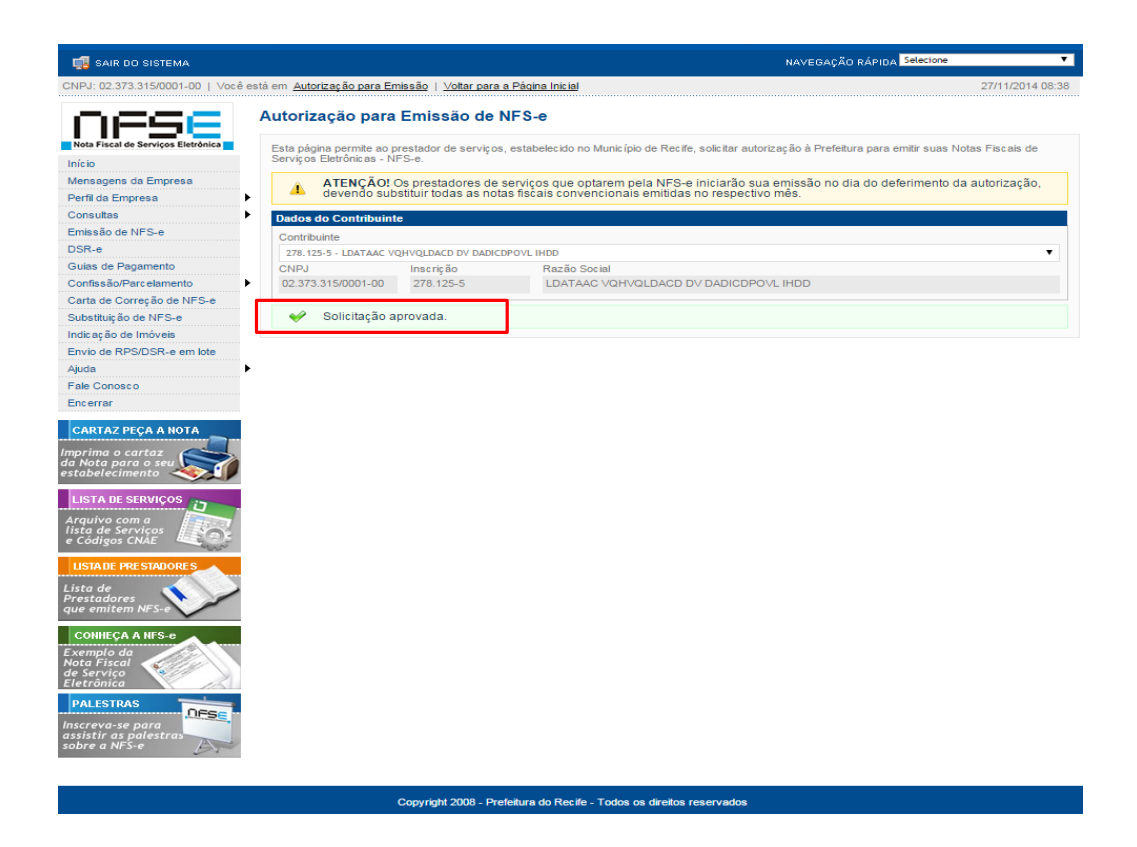

## Depois disto, é só emitir as notas.

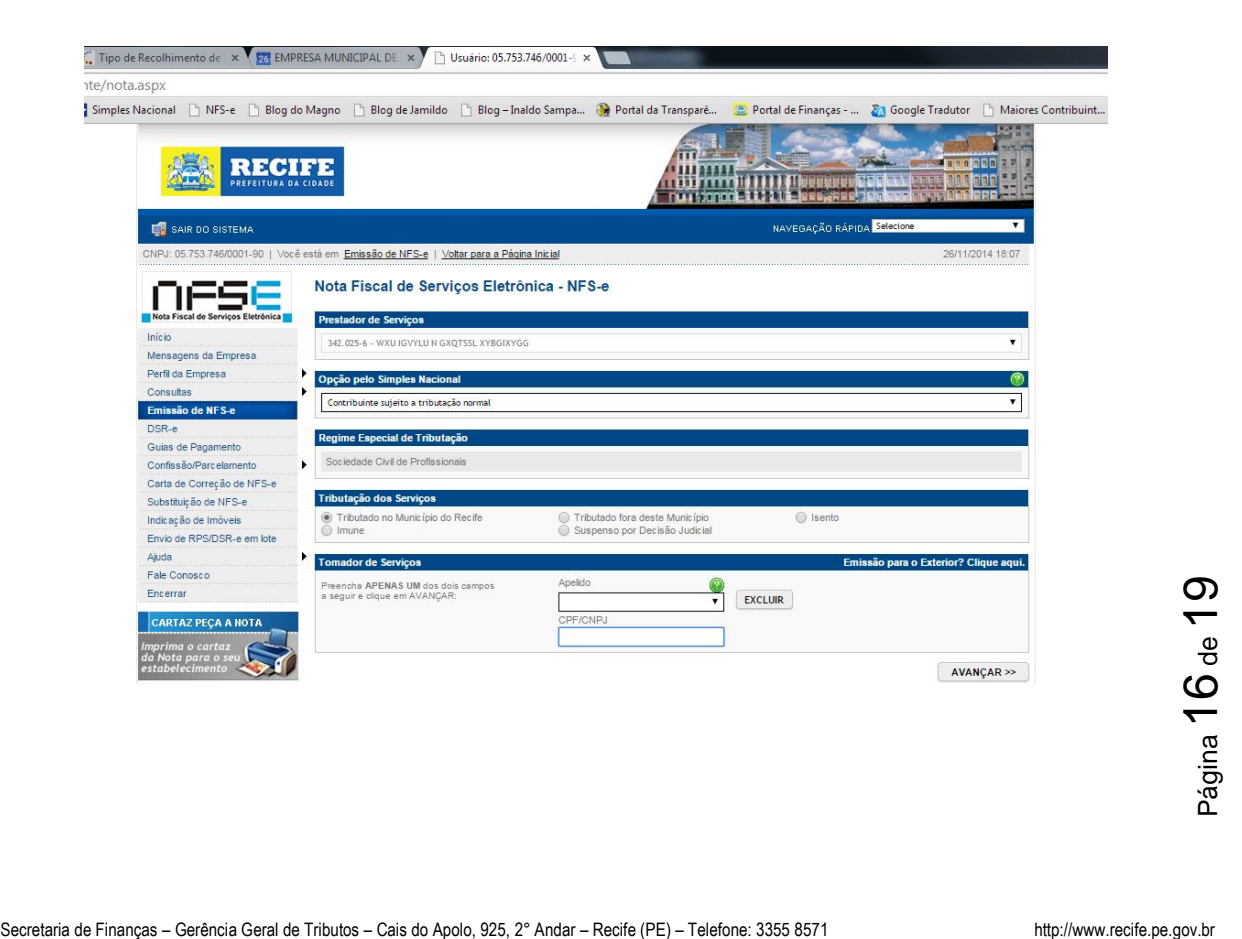

Cais do Apolo, 925 Recife - Pernambuco CEP 50.030-903 fone (81) 3355.8000 www.recife.pe.gov.br

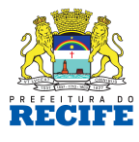

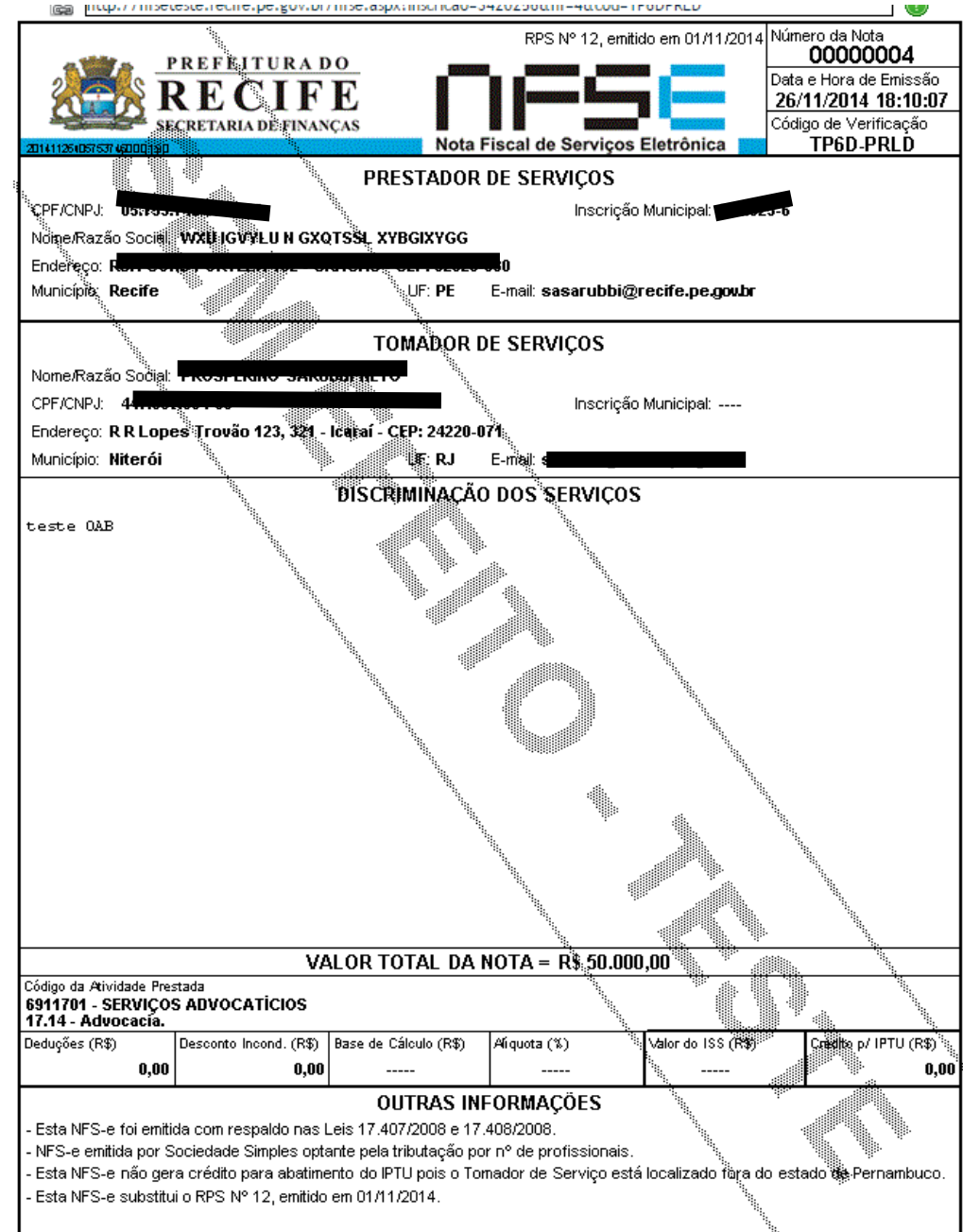

Secretaria de Finanças – Gerência Geral de Tributos – Cais do Apolo, 925, 2° Andar – Recife (PE) – Telefone: 3355 8571 http://www.recife.pe.gov.br<br>Pacetaria de Finanças – Gerência Geral de Tributos – Cais do Apolo, 925, 2° Para emitir a guia a ser paga pelo número de profissionais habilitados, escolhe-se a opção Guias de Pagamento situada no lado esquerdo da página, conforme demonstrado a seguir:

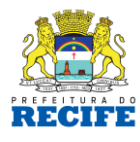

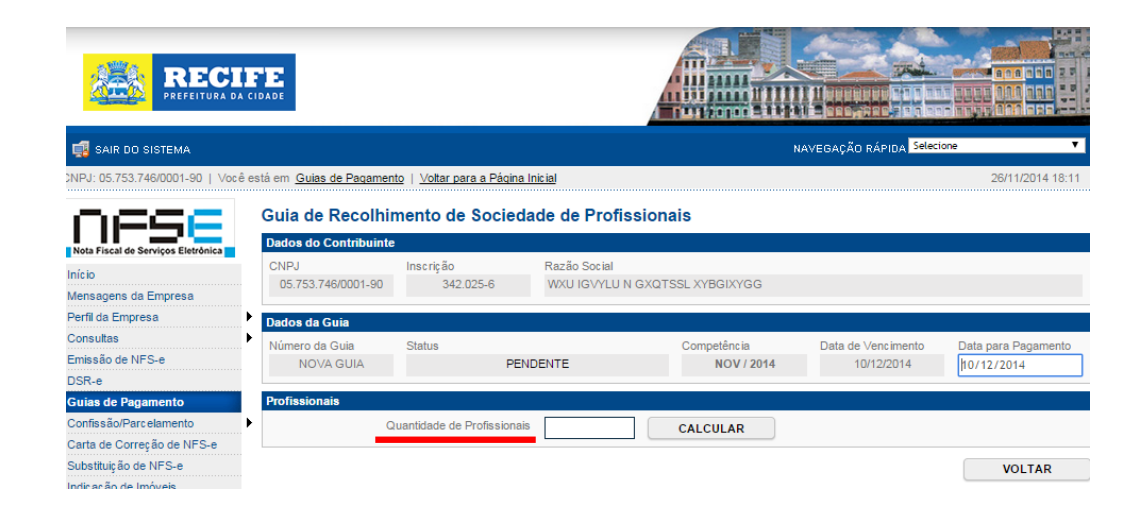

Informa-se o número de profissionais e o sistema calcula o valor automaticamente. Caso a guia esteja incorreta, o contribuinte poderá cancelá-la e emitir uma nova guia. Caso a guia já tenha sido paga, poderá ser gerada uma guia de retificação junto ao sistema para complementar os pagamentos que foram realizados a menor. No caso de pagamentos realizados a maior, a Prefeitura deverá ser contatada.

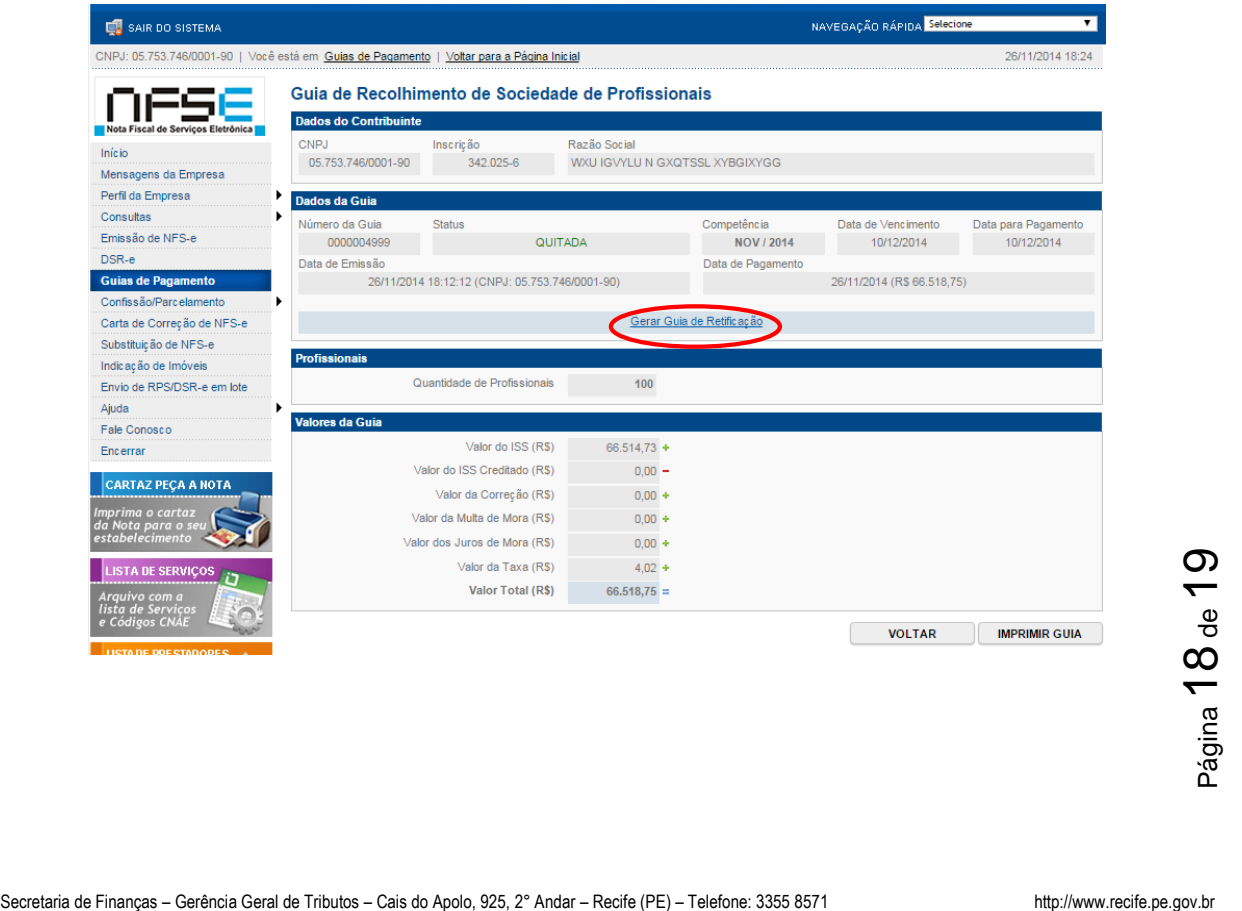

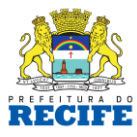

## **5) DÚVIDAS E DEMANDAS**

A Prefeitura do Recife se coloca à disposição dos contribuintes para esclarecimento de quaisquer dúvidas .

Sugere-se a leitura das Perguntas e Respostas do site da NFS-e, pelo endereço:<https://nfse.recife.pe.gov.br/faq.aspx>

Também são disponibilizadas no site da Prefeitura do Recife as Perguntas Frequentes, no endereço:

http://www.recife.pe.gov.br/pr/secfinancas/portalfinancas/codigos/web/faq/faq.sociedadeCivil.php

No mais, os contribuintes podem ser atendidos através:

- Disque SEFIN 0800.081.1255
- Fale com a SEFIN

<http://www.recife.pe.gov.br/pr/secfinancas/portalfinancas/codigos/web/faleConosco/faleConosco.php>

- Os contribuintes que utilizam o Sistema da NFS-e possuem, ainda, um canal próprio para contato com a Prefeitura através da Mensagens da Empresa, localizado no menu do lado esquerdo da página.

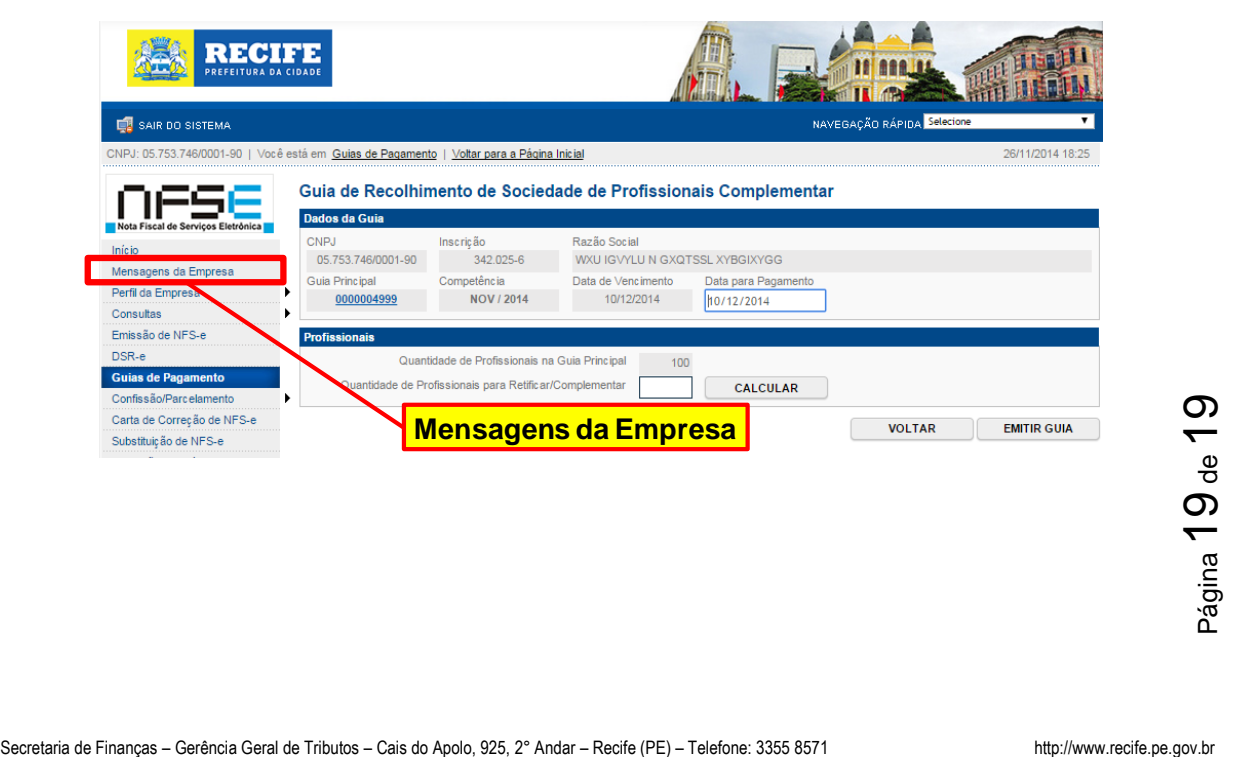